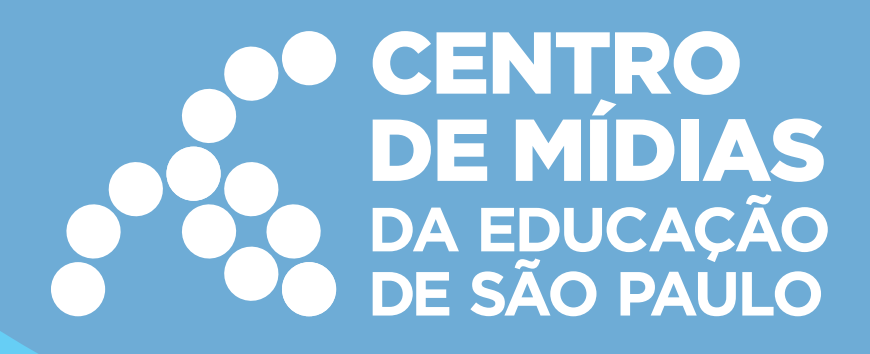

# **Acesso ao repositório do CMSP**

### **O que é o repositório?**

O repositório foi criado com o objetivo de facilitar a busca por vídeos e materiais das formações transmitidas via Centro de Mídias da Educação de São Paulo (CMSP). Este espaço está disponível para todos os Profissionais da Educação e, neste tutorial, daremos orientações para você encontrar todas as informações e materiais necessários e importantes à sua prática.

#### **Como acessar?**

Você poderá acessá-lo via computador ou aplicativo. Veja como é fácil:

#### **Utilizando o computador:**

- 1.Acesse o *site* do CMSP (**<https://centrodemidiasp.educacao.sp.gov.br>**);
- 2.Em seguida, clique em "Repositório", localizado no menu superior;

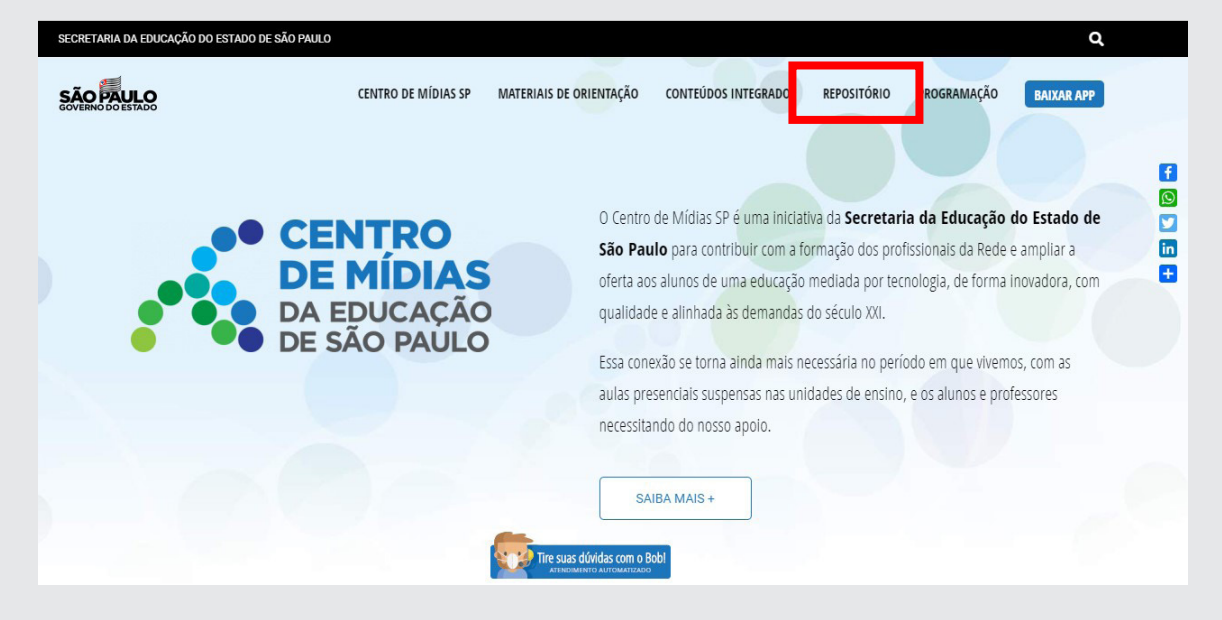

3.No campo "Classificação", conforme imagem abaixo, selecione o tipo de conteúdo que você deseja buscar. Caso quiser personalizar ainda mais o filtro, preencha os demais campos e, por fim, clique em "Pesquisar";

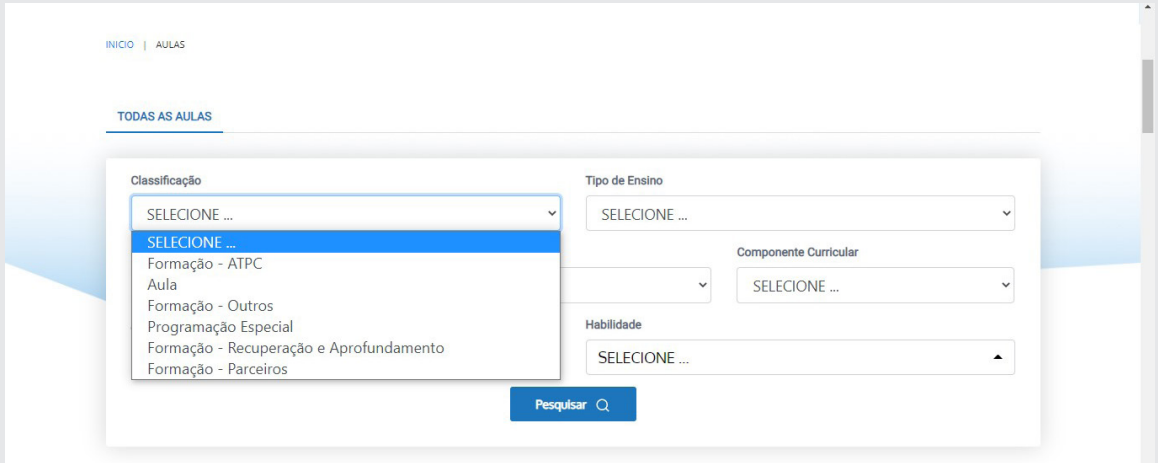

4.Para assistir aos vídeos, escolha uma formação e clique em "Play";

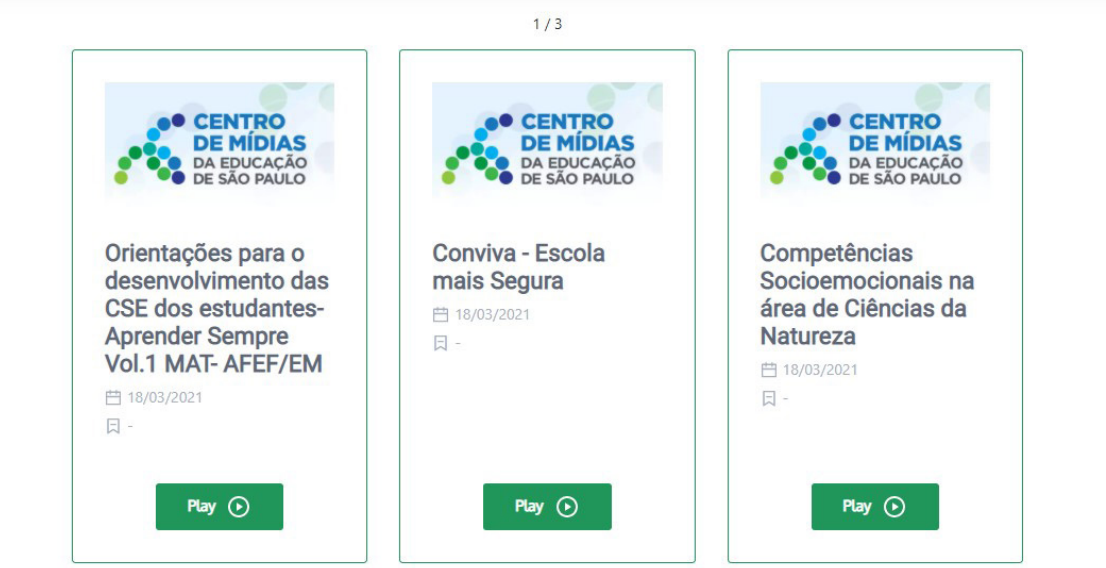

5.Em seguida, na tela que abrir, será possível consultar também o campo de "Anexos", na lateral direita, e acessar todos os materiais utilizados na formação;

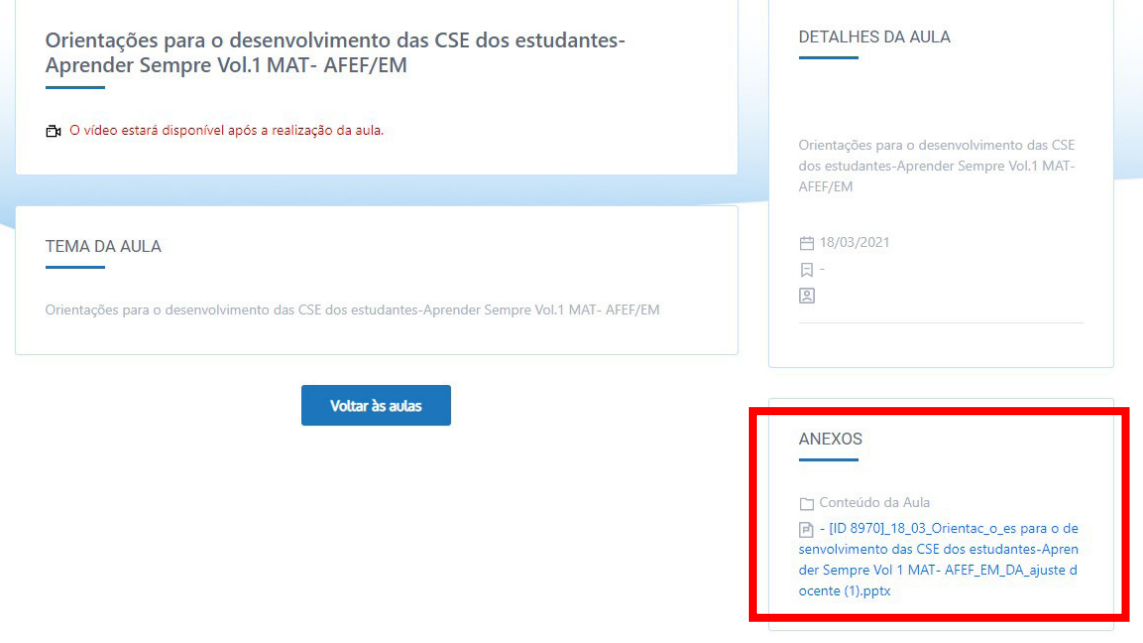

## **Utilizando o aplicativo:**

1.Após acessar o aplicativo em seu celular e validar seus dados de acesso, clique em "Outros", localizado na barra inferior e, em seguida, clique em "Repositório de Vídeos CMSP";

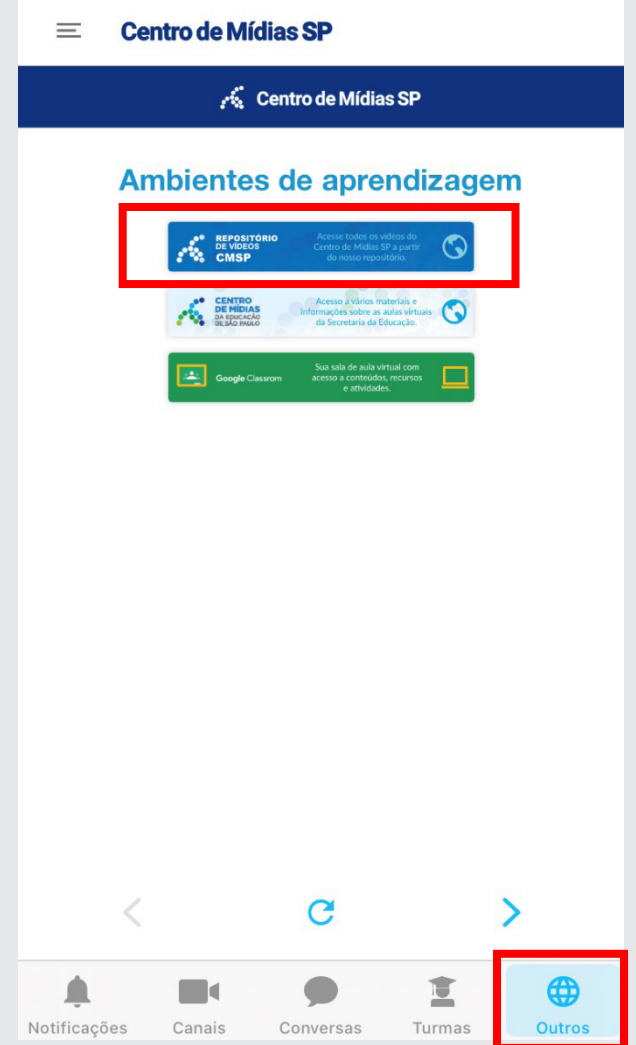

2.No campo "Classificação", conforme imagem abaixo, selecione o tipo de conteúdo que você deseja buscar e clique em "OK". Caso quiser personalizar ainda mais o filtro, preencha os demais campos e, por fim, clique em "Pesquisar";

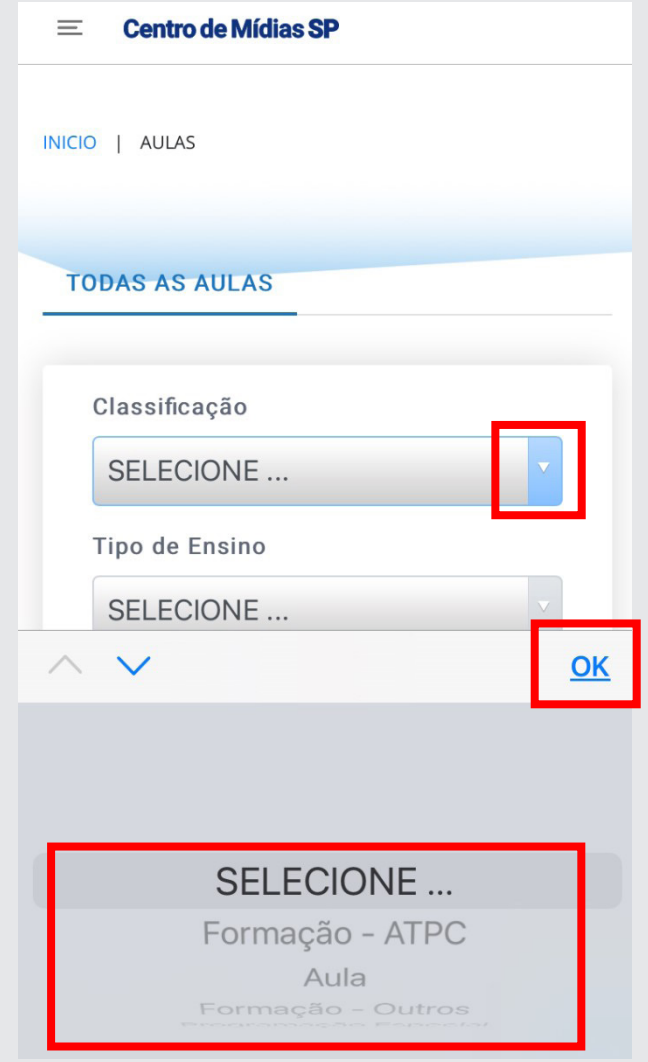

3.Para assistir aos vídeos, escolha uma formação e clique em "Play";

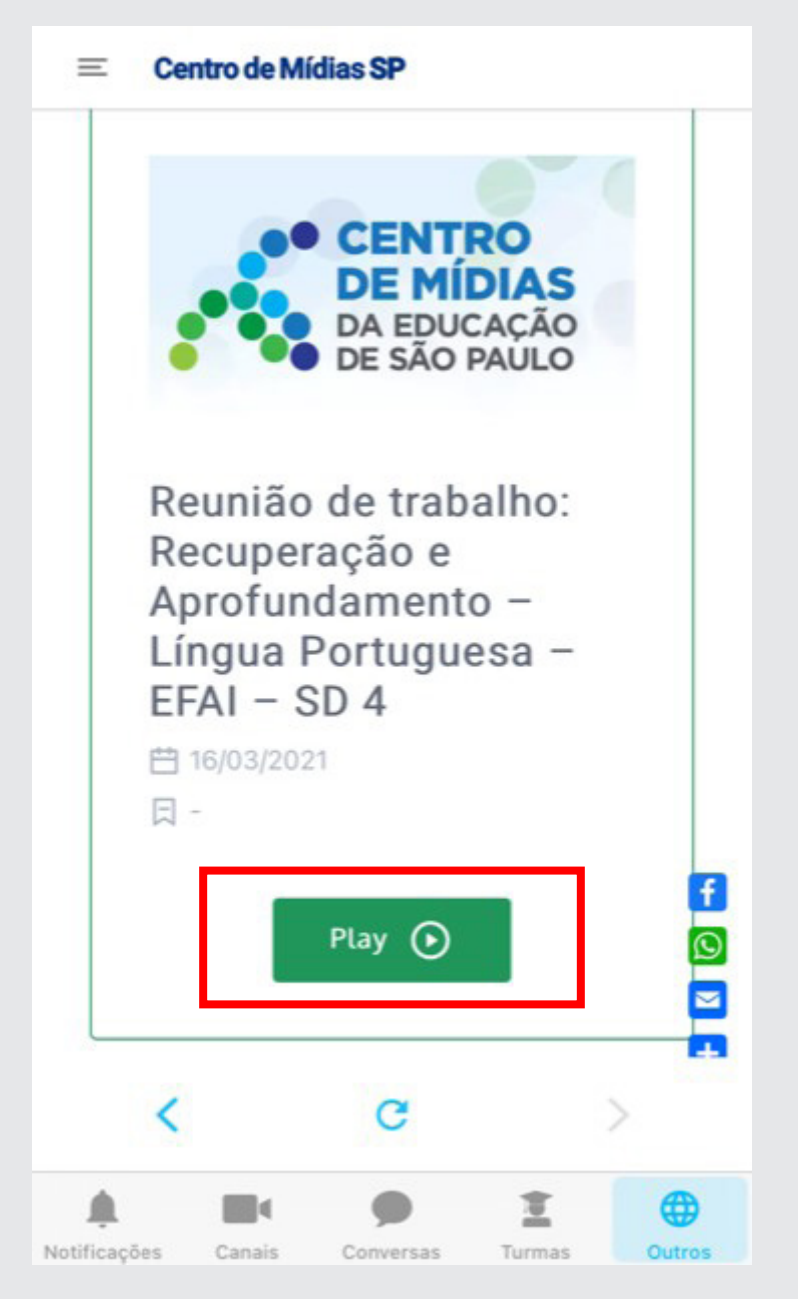

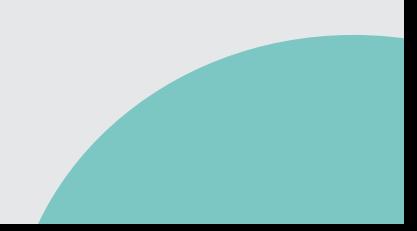

4.Na sequência, algumas informações sobre a formação escolhida serão disponibilizadas. Será possível acessar também o campo de "Anexos" e consultar todos os materiais utilizados na formação. Para isso, role, por fim, a tela para baixo.

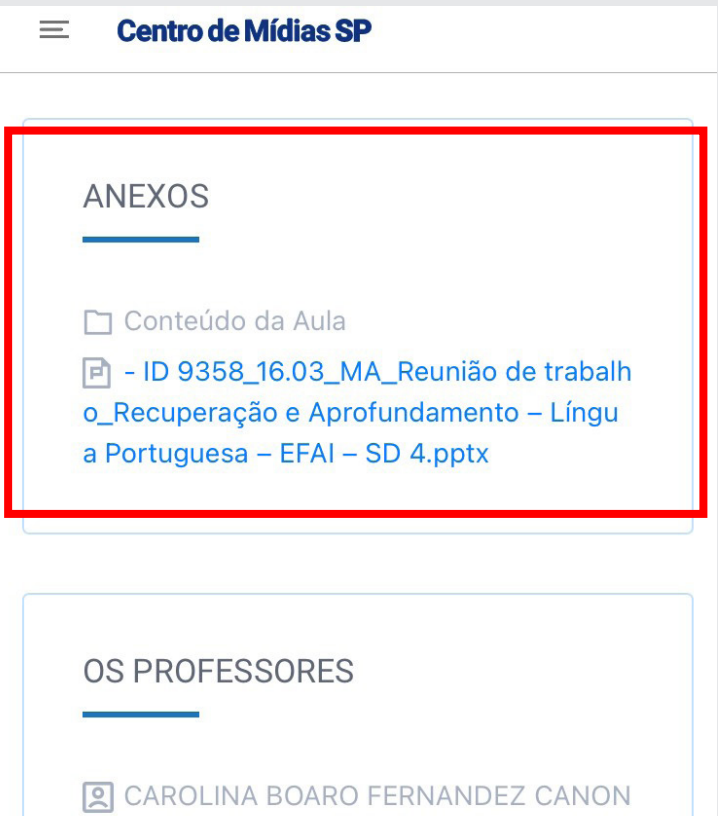

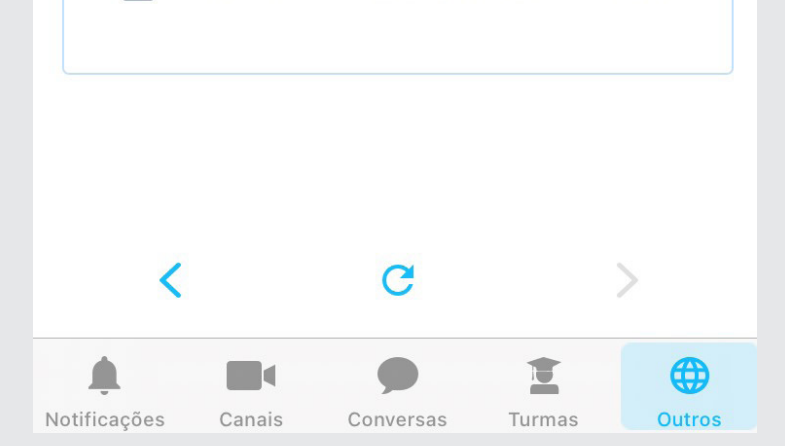